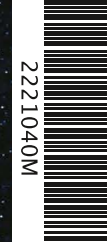

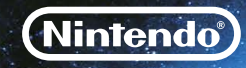

## *BEDIENUNGSANLEITUNG NINTENDO 3DS-SOFTWARE*

*(ENTHÄLT WICHTIGE GESUNDHEITS- UND SICHERHEITSINFORMATIONEN)* **PRINTED IN THE EU MAA-CTR-ANRP-GER** 

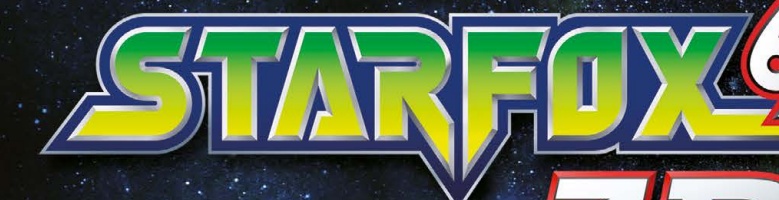

**TM** 

#### [0311/GER-I/CTR]

*Dieses Qualitäts-Siegel ist die Garantie dafür, dass du Nintendo-Qualität gekauft hast. Achte deshalb immer auf dieses Siegel, wenn du Software oder Zubehör kaufst, damit du sicher bist, dass alles einwandfrei zu deinem Nintendo-System passt.*

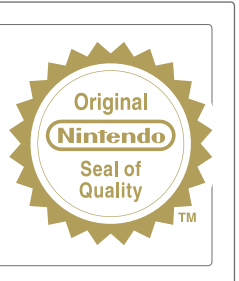

Wir freuen uns, dass du dich für die STAR FOX 64™ 3D-Karte für dein Nintendo 3DS™-System entschieden hast.

WICHTIG: Bitte lies die in dieser Bedienungsanleitung enthaltenen Gesundheits- und Sicherheitsinformationen sorgfältig durch, bevor du das Nintendo 3DS-System, eine Karte oder sonstiges Zubehör verwendest. Bitte lies die Bedienungsanleitung sorgfältig durch, damit du viel Freude an deiner neuen Software hast. Wichtige Gewährleistungs- und Service-Informationen findest du in dem separat beiliegenden Faltblatt für Altersbeschränkungen, Software-Gewährleistungen und Kontaktinformationen (Informationsfaltblatt). Hebe diese Dokumente zum Nachschlagen gut auf.

Diese Nintendo 3DS-Karte funktioniert ausschließlich mit einem europäischen oder australischen Nintendo 3DS-System.

WARNUNG! Dieses Videospiel ist durch geistige Eigentumsrechte geschützt! Das nicht autorisierte Vervielfältigen und/oder Vertreiben dieses Spiels kann eine strafrechtliche und/oder zivilrechtliche Haftung nach sich ziehen.

© 1997– 2011 Nintendo. Trademarks are property of their respective owners. Nintendo 3DS is a trademark of Nintendo. © 2011 Nintendo.

#### Download-Spiel

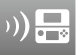

Mehrspielerpartien können im lokalen Modus ausgetragen werden. Nur ein Spieler muss über ein Exemplar der Software verfügen.

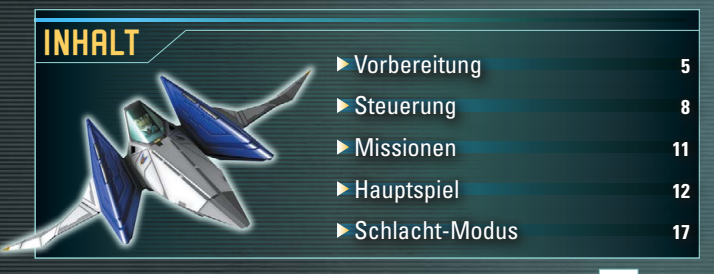

Hinweis: Abbildungen des 3D-Bildschirms sind in dieser Bedienungsanleitung durch gekennzeichnet, Abbildungen des Touchscreens durch

Grundsätzlich wird für diese Software die Spracheinstellung des Nintendo 3DS™-Systems übernommen. Die Software verfügt über fünf verschiedene Sprachen: Englisch, Deutsch, Französisch, Spanisch und Italienisch. Wurde für dein Nintendo 3DS-System bereits eine dieser Sprachen ausgewählt, wird diese automatisch in der Software verwendet. Wurde eine Sprache ausgewählt, die nicht oben angeführt ist, wird in der Software englischer Bildschirmtext angezeigt. Bitte schlage in der Bedienungsanleitung des Nintendo 3DS-Systems im Kapitel "Systemeinstellungen" nach, falls du weitere Informationen zur Spracheinstellung des Systems benötigst.

# **Vorbereitung**

 $McCloud's$ 

Berühre das STAR FOX 64™ 3D-Symbol im HOME-Menü und danach STARTEN, um die Software aufzurufen.

Schließe dein Nintendo 3DS-System, um den energiesparenden Standby-Modus zu aktivieren. Öffne das System, um zur Software zurückzukehren.

### **Hauptmenü**

4 5

Drücke im Titelbildschirm START, um das Hauptmenü aufzurufen.

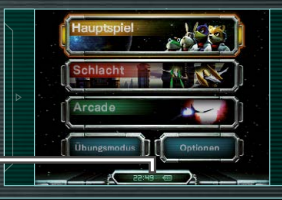

**Aktuelle Uhrzeit/Batteriestatus**

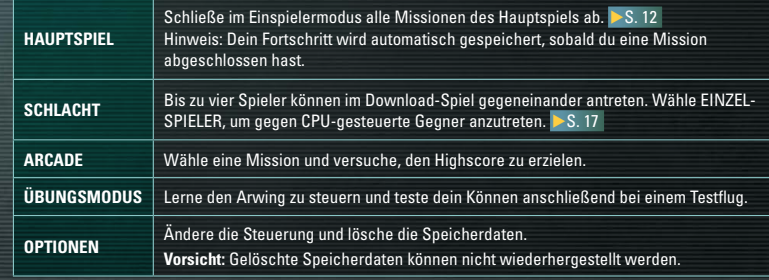

Hinweis: Es gibt nur eine Spieldatei, dein Spielfortschritt wird automatisch gespeichert.

### **Das Hauptspiel starten**

Nachdem du eine Steuerung gewählt hast, beginnt der Übungsmodus. Hier wird dir die Grundsteuerung beigebracht. Hast du den Übungsmodus abgeschlossen, wähle SPIEL STARTEN, um mit dem Hauptspiel zu beginnen oder TESTFLUG, um dein Können unter Beweis zu stellen. Hinweis: Im Steuerungsauswahlbildschirm kannst du die Steuerung mit dem Schiebepad zum Steigen und

#### **Spielmodi des Hauptspiels**

Sinken invertieren.

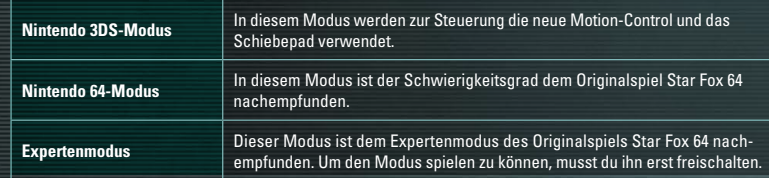

Hinweis: Im Nintendo 64-Modus und Expertenmodus kann die Motion-Control nicht verwendet werden.  $> 8.8$ 

### **Das Spiel fortsetzen**

Wähle im Menü des Hauptspiels SPIELSTAND, um dein gespeichertes Spiel fortzusetzen. Wähle NEUES SPIEL, um das Spiel neu zu beginnen (vorhandene Speicherdaten werden überschrieben) oder SPIEL ALS GAST, um ein neues Spiel als Gast zu starten (dein Fortschritt wird nicht gespeichert). Hinweis: Spielst du als Gast, wird deine Gesamtpunktzahl gespeichert.

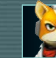

6 7

### **Vorsicht bei Verwendung der Motion-Control**

In dieser Software bewegst du das Nintendo 3DS-System während des Spiels hin und her. Stelle daher sicher, dass du ausreichend Platz hast und das System zu jeder Zeit fest in beiden Händen hältst. Ansonsten kann es zu Verletzungen und /oder Beschädigungen an Objekten in deiner Umgebung kommen.

### **Datensicherungsfunktion**

Diese Software verfügt über eine Datensicherungsfunktion, die Spielfortschritte speichert.

Schalte das Gerät nicht wiederholt aus und ein und entferne während des Speichervorgangs nicht die Karte. Führe keine falschen Steuerungsbefehle aus (z.B. Zurücksetzen des Systems) und achte darauf, dass die Anschlüsse nicht verschmutzen. All dies kann sonst zu unwiederbringlichem Datenverlust führen.

Verwende kein externes Zubehör oder externe Software, um deine Speicherdaten zu modifizieren, da dies einen Spielfortschritt unmöglich machen oder zum Verlust der Speicherdaten führen kann. Jegliche Veränderung der Daten ist unumkehrbar, also sei vorsichtig!

Sollte das Speichern aus anderen Gründen als den oben angeführten nicht möglich sein, lies bitte das separat beiliegende Informationsfaltblatt, in dem du Kontaktinformationen für weitere Hilfe findest.

# **Steuerung**

Hier wird dir die Steuerung des Arwings erklärt, deinem Kampfschiff im Spiel. Hinweis: In dieser Bedienungsanleitung wird die Typ A-Steuerung beschrieben.

**3D-Bildschirm**

022

 $\odot$ 

() Neue Nachricht e den Touchs

**O** HOME

 $\bigcirc$  Schiebepad

Links / Rechts

1672

Oben/ Unten

 $\overline{\phantom{0}}$ 

NSS.

# **Links/Rechts CODEn/Unten**

#### **Motion-Control** Du kannst den Arwing auch steuern, indem du das Nintendo 3DS-System neigst. Hast du Probleme bei der Steuerung, halte das System in der neutralen Position und drücke kurz den B-Knopf.

**Berühren, um Nachrichten zu empfangen Touchscreen**

### **EC < Deping ■< Dende Perspektive ändern Steuerkreuz**

Hinweis: Wenden und Änderungen der Perspektive können nur in der offenen Formation ausgeführt werden. S. 14

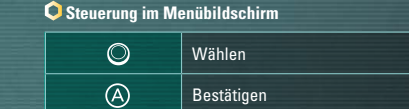

### $(B)$ Abbrechen/ Zurück **Touchscreen** Wählen

### **Y-Knopf**

**Feuere eine Bombe ab/Zünde die Bombe**

### **X-Knopf**

 **Turbo /(im Steigflug) Looping**

### **3D-Tiefenregler**

### **L-Taste / R-Taste**

 **Drücken, um den Arwing nach links /rechts zu neigen Zweimal drücken, um eine Rolle zu machen**

## **A-Knopf**

 **Laser**

 **Bremsen /(im Steigflug) Wende B-Knopf**

#### **6**HOME**HOME-Knopf**  $\begin{bmatrix} \end{bmatrix}$  **START**

8 9

 $\sim$ 

ඹ A) ∞

 $\boxed{\odot}$  POWER

**HOME-Menü anzeigen Pausenmenü anzeigen** 

### **Weitere Fahrzeuge des Star Fox-Teams**

#### **Panzer**

Die Grundsteuerung des Panzers entspricht der des Arwings. Bewegst du das Schiebepad nach

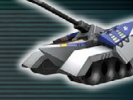

oben oder unten, steuerst du jedoch nur die Kanone. Mit der L- oder R-Taste neigst du das Fahrzeug. Halte die L- und R-Taste gleichzeitig gedrückt, um zu schweben.

#### **U-Boot**

Die Grundsteuerung des U-Boots entspricht der des Arwings. Drücke den Y-Knopf, um Torpedos abzufeuern. Das U-Boot kann keine geladenen Schüsse abfeuern.

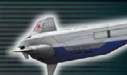

#### **Ausweichen**

Halte die L- oder R-Taste gedrückt, während du nach links oder rechts navigierst, um ein Ausweichmanöver zu fliegen.

#### **Loopings und Wenden**

Setze den Turbo ein, wenn du nach oben fliegst, um einen Looping auszuführen. Setze die Bremse ein, wenn du nach oben fliegst, und du machst eine Wende. Du kannst auch auf dem Steuerkreuz nach unten drücken, um einen Looping auszuführen bzw. nach oben, um eine Wende zu fliegen.

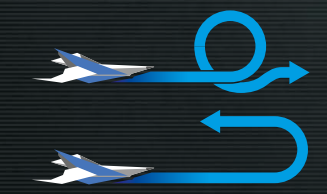

Hinweis: Wenden sind nur in der offenen Formation möglich.

# **Turbo-Leiste**

Setzt du den Turbo ein, bremst, führst einen Looping aus oder fliegst eine Wende, füllt sich die Turbo-Leiste. Ist die Turbo-Leiste gefüllt, kannst du diese Techniken nicht mehr ausführen, bis sie sich wieder geleert hat.

#### **Aufgeladene und zielsuchende Schüsse**

Halte den A-Knopf gedrückt, um den Laser aufzuladen. Ändert das Fadenkreuz die Farbe, drücke den A-Knopf erneut, um einen kraftvollen, geladenen Schuss abzufeuern. Ist ein Gegner in Reichweite, wenn du einen Schuss auflädst, wird dieser als Ziel erfasst. Drücke dann schnell den A- oder Y-Knopf, um den aufgeladenen Schuss oder eine Bombe abzufeuern, beide werden den als Ziel erfassten Gegner verfolgen.

#### **Rolle**

Drücke die L- oder R-Taste zweimal, um eine Rolle zu machen. Mit diesem Manöver kannst du feindliche Angriffe abwehren.

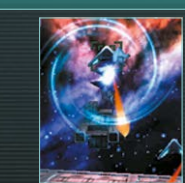

# **Missionen**

Auf dem 3D-Bildschirm werden der Arwing (oder Panzer bzw. U-Boot) und seine unmittelbare Umgebung dargestellt. Empfangene Nachrichten und weitere Informationen werden auf dem Touchscreen angezeigt.

 $McCloud's$ 

### **Spielbildschirm**

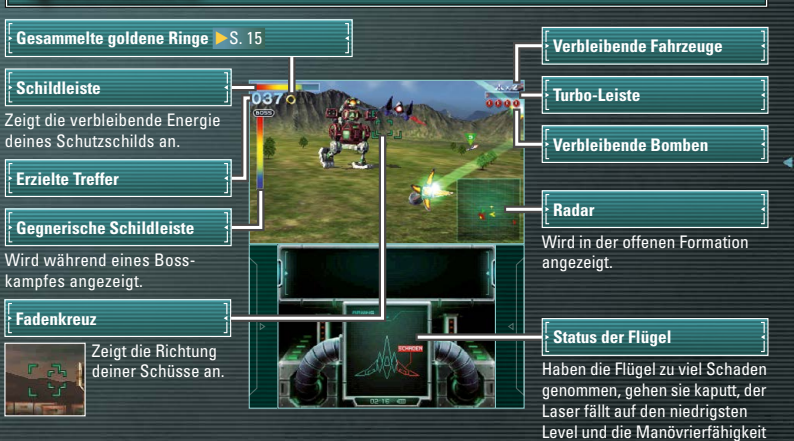

deines Arwings ist eingeschränkt.

# **Hauptspiel**

Navigiere deinen Arwing in der Rolle Fox McClouds durch verschiedene Missionen. Kämpfe dich bis zum Planeten Venom vor und rette das gesamte Lylat-System.

### **Handlungsaufbau**

Du beginnst das Spiel auf dem Planeten Corneria. Um Venom zu erreichen, kämpfst du dich von Mission zu Mission. In jeder Mission musst du einen Boss besiegen, um zur nächsten Mission fortschreiten zu können. Die Route nach Venom ändert sich, je nachdem, ob du bestimmte Bedingungen in den Missionen erfüllt hast. Schlägst du eine neue Route ein, kann sich auch die Handlung des Spiels verändern. Du schaltest neue Missionen frei und der Schwierigkeitsgrad des Spiels ändert sich.

### **Missionen abschließen und Missionen erfüllen**

Beendest du eine Mission erfolgreich, wird dir der Status aller Arwing-Piloten, die Zahl der gelandeten Treffer und die Zahl deiner verbleibenden Fahrzeuge angezeigt. Deine Schildleiste wird wieder aufgefüllt und die Flügel deines Arwings repariert.

Hinweis: Welcher Mission du dich als nächstes stellen musst, hängt davon ab, ob am Ende der Mission "Mission abgeschlossen" oder "Mission erfüllt" angezeigt wird.

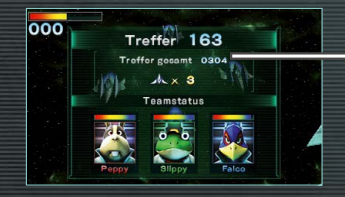

#### **Gesamtzahl der Treffer**

Hier wird dir die gesamte Trefferzahl angezeigt, die du im Verlauf des Spiels bisher erzielt hast. Für jeweils 100 Treffer erhältst du ein zusätzliches Fahrzeug.

# **Kartenbildschirm**

Bevor du die nächste Mission beginnst, werden dir dein Fortschritt und deine eingeschlagene Route auf dem Kartenbildschirm angezeigt. Wähle auf dem Touchscreen NEUE MISSION, um eine neue Mission zu starten. Drücke im Kartenbildschirm die L- und R-Taste, um die Karte zu drehen, oder drücke den X-Knopf, um die Rangliste einzusehen.

#### **Karte und aktuelle Route**

Die Farbe der Route, die du eingeschlagen hast, zeigt dir ihren jeweiligen Schwierigkeitsgrad an. Blau ist die einfachste, gelb die mittlere und rot die schwierigste Route. Deine nächste Mission wird durch  $\blacktriangledown$  angezeigt.

#### **Missionsergebnis**

Hier wird dir angezeigt, welche Mitglieder deines Teams welche Mission erfolgreich abgeschlossen haben (dies wird durch ihre Initialen angezeigt S. 16) und wie viele Treffer du erzielt hast. Zeigt deine bisherige Gesamttrefferzahl

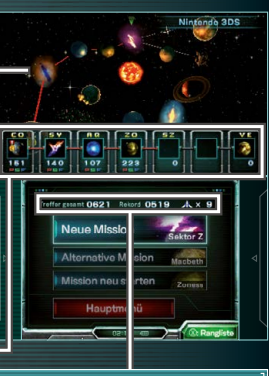

#### **Aktueller Status**

an, den aktuellen Rekord und die Zahl der Fahrzeuge, die dir noch verbleiben.

#### **Touchscreen-Menü**

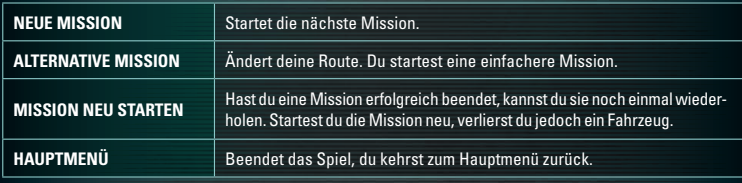

12  $\qquad \qquad$  13

### **Geschlossene Formation und offene Formation Items**

Eine Mission kann einen oder sogar beide dieser Spielmodi beinhalten. Das Spiel schaltet automatisch in die entsprechende Formation.

#### **Geschlossene Formation Construction Offene Formation**

In der geschlossenen Formation bewegt sich dein Fahrzeug kontinuierlich nach vorne. In diesen Missionen gibt es einen Checkpoint. Fliege oder fahre hindurch, um das Spiel vom Checkpoint aus neu zu starten, falls du abgeschossen wirst.

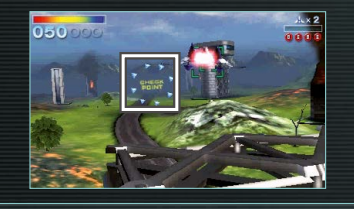

In der offenen Formation werden Luftkämpfe in einem quadratisch abgesteckten Gebiet ausgetragen. Erreicht dein Arwing die Grenze des Gebiets, führst du automatisch eine Wende aus.

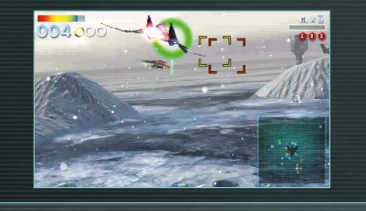

### **Abgeschossen und Game Over**

Wird dein Schiff getroffen, leert sich die Schildleiste. Ist sie ganz leer, wird dir ein Fahrzeug abgezogen und du musst die Mission noch einmal von vorne (oder einem Checkpoint) beginnen. Wird dein Schiff abgeschossen, wenn du über keine Ersatzfahrzeuge mehr verfügst, ist das Spiel Game Over. Im Nintendo 3DS-Modus kannst du das Spiel auch nach einem Game Over fortsetzen.

Setzt du das Spiel nicht fort und hast genügend Treffer erzielt, um unter den besten zehn Rängen zu landen, dann kannst du deinen Namen und deine Trefferzahl in der Rangliste verewigen.

Die folgenden Items können während der Missionen erscheinen. Du erhältst Nachschub, sobald du eine Nachricht von ROB erhalten hast.

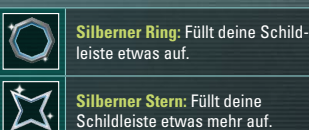

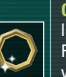

**Goldener Ring:** Füllt deine Schildleiste etwas auf. Sammle drei Ringe, um deine Schildleiste zu vergrößern. Sammle drei weitere und du erhältst ein Fahrzeug.

# **Pausenmenü**

Drücke START während einer Mission, um das Pausenmenü aufzurufen. Von hier aus kannst du die Mission neu starten (du verlierst ein Fahrzeug), zum Hauptmenü zurückkehren oder die Steuerung einsehen. Hinweis: Beendest du eine Mission im Nintendo 64-Modus, Expertenmodus oder als Gast, endet das Spiel mit einem Game Over.

Arwings.

Item zu erhalten.

#### **Einstellungen während Missionen ändern**

Hast du das Pausenmenü aufgerufen, berühre auf dem Touchscreen das entsprechende Feld, um die Steuerung zu invertieren, Motion-Control ein- oder auszuschalten oder das Fadenkreuz ein- oder auszublenden.

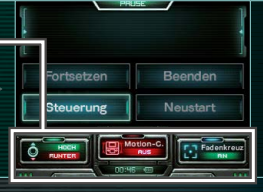

**Bombe:** Du erhältst eine zusätzliche Bombe. **Laser:** Erhöht die Kraft deines Lasers. Sammle ein Laser-Item, um den Doppel-Laser zu erhalten, sammle zwei und du erhältst den Hyper-Laser. **Ersatzflügel:** Repariert die Flügel deines

**Nachschub:** Schieße darauf, um ein hilfreiches

14  $\qquad \qquad \overline{\qquad \qquad }$  15

### **Das Star Fox-Team**

Fox McCloud hat drei Teammitglieder, die ihm auf seinen gefährlichen Missionen zur Seite stehen. Um sie einfacher zu erkennen, werden ihre Initialen über dem entsprechenden Arwing angezeigt.

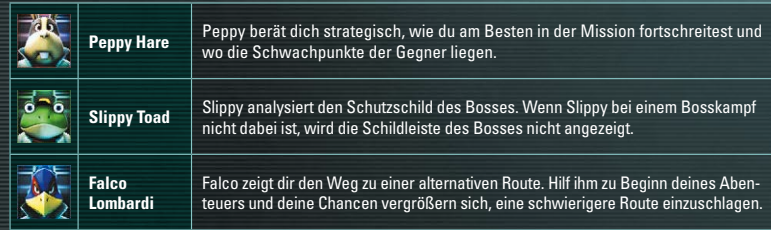

### **Status der Teammitglieder während Missionen**

Die Schildleiste eines jeden Mitglieds des Star Fox-Teams leert sich, wenn es von Gegnern getroffen wird. Ist die Schildleiste eines Teammitglieds leer, zieht sich das entsprechende Mitglied von der Mission zurück. Da sein Arwing erst repariert werden muss, wird es auch nicht an der nächsten Mission teilnehmen. Der Status von Fox' Teammitgliedern kann jederzeit im Pausenmenü eingesehen werden.

Hinweis: Die Schildleiste der Teammitglieder, die die Mission erfolgreich beendet haben, wird vor dem Start der nächsten Mission etwas gefüllt. Dies ist jedoch abhängig davon, wie viele Treffer du während der Mission erzielt hast.

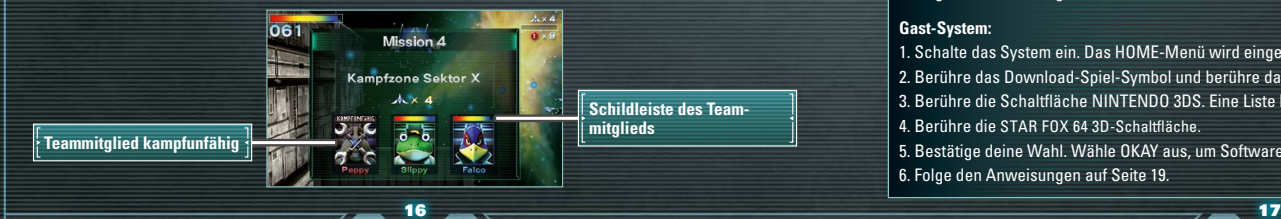

# **Schlacht-Modus**

ARWING Fox  $McCloud's$ Fighter

Bis zu vier Spieler können bei einer Schlacht in der offenen Formation gegeneinander antreten. Wähle EINZELSPIELER, um dich mit der CPU zu messen oder DOWNLOAD-Spiel, um gegen Freunde zu kämpfen, die ein Nintendo 3DS-System besitzen, nicht aber das Spiel.

### **Download-Spiel**

Diese Software unterstützt Mehrspielerpartien über eine lokale drahtlose Verbindung. So stellst du eine drahtlose Verbindung mithilfe des Nintendo 3DS-Download-Spiels her. 2–4 Spieler können mit nur einer Karte der Software teilnehmen.

## **Erforderliche Bestandteile:**

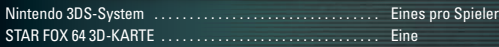

### **Erforderliche Schritte**

#### **Gastgeber-System:**

1. Vergewissere dich, dass alle Systeme ausgeschaltet sind, und stecke die Karte korrekt in den Kartenschlitz.

2. Schalte das System ein. Das HOME-Menü wird eingeblendet.

- 3. Berühre das STAR FOX 64 3D-Symbol und berühre danach STARTEN.
- 4. Folge den Anweisungen auf Seite 19.

#### **Gast-System:**

- 1. Schalte das System ein. Das HOME-Menü wird eingeblendet.
- 2. Berühre das Download-Spiel-Symbol und berühre danach STARTEN.
- 3. Berühre die Schaltfläche NINTENDO 3DS. Eine Liste herunterladbarer Software erscheint.
- 4. Berühre die STAR FOX 64 3D-Schaltfläche.
- 5. Bestätige deine Wahl. Wähle OKAY aus, um Software-Informationen vom Gastgeber herunterzuladen. 6. Folge den Anweisungen auf Seite 19.

### **Nutzungsverbot der drahtlosen Verbindung**

- Verwende die drahtlose Verbindung NICHT an Orten, an denen die Nutzung verboten ist, wie beispielsweise in Krankenhäusern, an Bord von Flugzeugen etc.
- Befindet sich dein Nintendo 3DS-System in Gebrauch und die Verbindungsanzeige blinkt an einem Ort, an dem die Nutzung grundsätzlich verboten ist, betätige augenblicklich den WLAN-Schalter, um die drahtlose Verbindung zu deaktivieren.

### **Hinweise zum Aufbau einer drahtlosen Verbindung**

**Beachte bitte folgende Hinweise, um die besten Resultate zu erzielen:** 

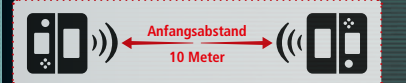

- Halte zu Beginn der drahtlosen Verbindung einen Abstand von ca. 10 Metern oder weniger zwischen den Systemen ein, danach kann der Abstand verringert oder vergrößert werden. Die maximale Distanz zwischen den Systemen sollte 20 Meter nicht überschreiten.
- Vergewissere dich, dass die Verbindung nicht durch Personen oder große Gegenstände, wie z.B. Möbel, beeinträchtigt wird.
- Stelle sicher, dass die drahtlose Verbindung aktiv ist. Sollte die Verbindungsanzeige nicht leuchten, betätige den WLAN-Schalter zum Aktivieren der drahtlosen Verbindung.
- Vermeide die Verwendung der drahtlosen Verbindung in der Nähe von Geräten, deren Funkfrequenzen stören könnten, wie beispielsweise schnurlose Telefone, Mikrowellenherde oder drahtlose Netzwerke (Wireless LANs). Suche dir einen anderen Ort oder schalte die störenden Geräte aus.

### **Eine Schlacht vorbereiten**

Bestätige zuerst die Steuerung S. 8 und wähle im Anschluss, ob du die Motion-Control verwenden möchtest. Wähle nun einen der folgenden drei Spielmodi des Schlacht-Modus.

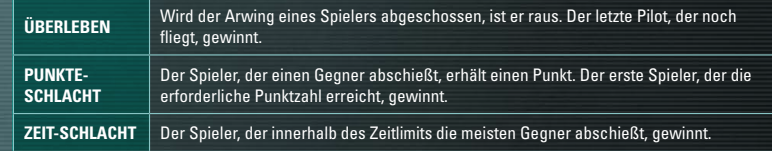

### **Schlacht-Einstellungen**

Hier kannst du die Schlacht-Einstellungen ändern. Der Gastgeber des Spiels wählt alle Einstellungen, außer wann die Spielersymbole angezeigt werden und wie groß die Schildleiste der jeweiligen Spieler ist. Sobald du die Einstellungen angepasst hast, berühre START, um die Schlacht zu beginnen.

#### **Schlacht-Einstellungen**

18 19

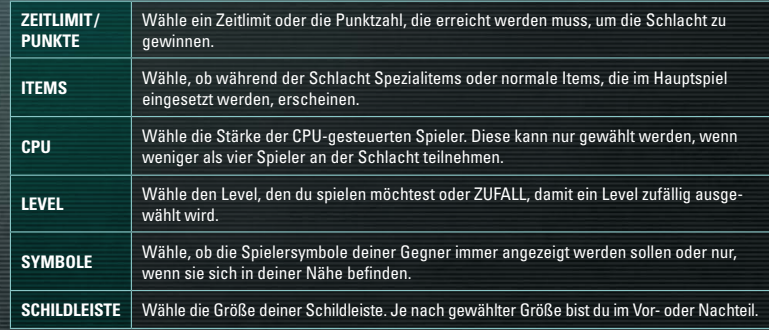

### **Schlacht-Bildschirm Notizen**

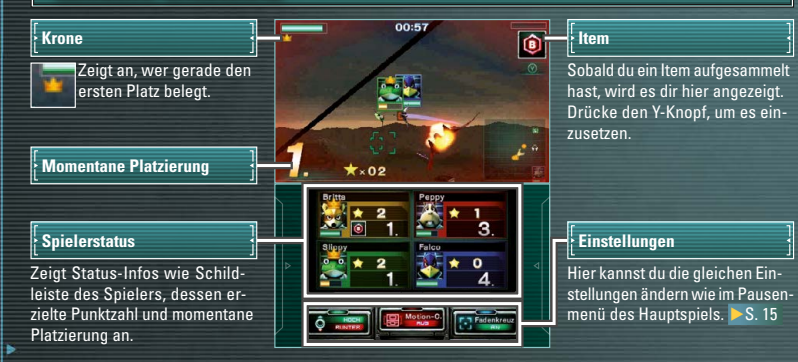

### **Spielerfotos und -videos im Download-Spiel**

Mit der Innenkamera live aufgenommene Fotos und Videos vom Gesicht des Spielers werden im Spielerstatus angezeigt (siehe oben). Nach dem Download kann jeder Spieler entscheiden, ob er diese Funktion aktivieren möchte. Sie kann über die Altersbeschränkungen in den Systemeinstellungen des Nintendo 3DS-Systems ganz deaktiviert werden.

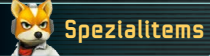

Fliege durch eine ?-Box, um ein Spezialitem per Zufall zu erhalten. Drücke den Y-Knopf, um es einzusetzen. Jedes Spezialitem hat einen anderen Effekt.

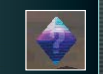

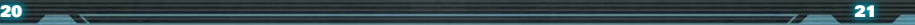

#### [0511/GER/CTR]

#### WICHTIGE GESUNDHEITS- UND SICHERHEITSINFORMATIONEN

#### BITTE DIESE WARNHINWEISE SORGFÄLTIG LESEN, BEVOR DAS SYSTEM VERWENDET WIRD! FALLS DIESES PRODUKT VON KINDERN VERWENDET WIRD, SOLLTE ZUERST EIN ERWACHSENER ODER ERZIEHUNGSBERECHTIGTER DIE BEDIENUNGSANLEITUNG AUFMERKSAM DURCHLESEN UND SIE DEM KIND ERKLÄREN, ANDERNFALLS KANN ES ZU VERLETZUNGEN KOMMEN.

#### WARNUNG – VERWENDUNG DER 3D-FUNKTION

- Bei Kindern bis einschließlich 6 Jahren kann die Verwendung der 3D-Funktion zu einer Beeinträchtigung des Sehvermögens führen. Daher wird empfohlen, dass nur Kinder über 6 Jahre das System im 3D-Modus verwenden sollten. Falls Kinder bis einschließlich 6 Jahren das System verwenden, sollten Eltern oder Erziehungsberechtigte die Verwendung der 3D-Funktion in den Altersbeschränkungen sperren.
- Wenn Ihr linkes und rechtes Auge über unterschiedliche Sehkraft verfügen oder Sie hauptsächlich ein Auge zum Sehen verwenden, kann es vorkommen, dass Sie Schwierigkeiten haben, 3D-Bilder deutlich zu sehen, oder Ihre Augen ermüden. Nutzen Sie das System maßvoll und legen Sie alle 30 Minuten eine Pause von 10 –15 Minuten ein. Falls eines der unten beschriebenen Symptome bei Ihnen auftritt, passen Sie den 3D-Effekt auf ein für Sie angenehmes Maß an oder stellen Sie die Anzeige so ein, dass nur 2D-Bilder verwendet werden.
- Betrachten Sie undeutliche 3D-Bilder nicht über einen längeren Zeitraum. Das längere Betrachten undeutlicher 3D-Bilder, beispielsweise von Doppelbildern, kann zu Augenermüdung, Augentrockenheit, Kopfschmerzen, verspannten Schultern, Übelkeit, Schwindel, Bewegungskrankheit (Kinetose), Erschöpfung und/oder Unbehagen führen.
- 3D-Bilder werden von jedem unterschiedlich wahrgenommen. Weitere Informationen darüber, wie Sie 3D-Bilder richtig betrachten, finden Sie in den entsprechenden Abschnitten der Bedienungsanleitung. Falls eines der oben beschriebenen Symptome bei Ihnen auftritt, passen Sie den 3D-Effekt auf ein für Sie angenehmes Maß an oder stellen Sie die Anzeige so ein, dass nur 2D-Bilder verwendet werden. Abhängig von Ihrer körperlichen Verfassung und der Umgebung, in der Sie sich befinden, können Sie möglicherweise 3D-Bilder nicht richtig erkennen. Deaktivieren Sie in diesem Fall die 3D-Funktion.
- Bitte verwenden Sie die 3D-Funktion nicht, wenn Sie in einem Fahrzeug oder mit öffentlichen Verkehrsmitteln unterwegs sind. Permanente Erschütterungen können die 3D-Darstellung unscharf werden lassen, was zu Übelkeit und Augenermüdung führen kann.
- Bitte beachten Sie die folgenden Punkte, um Ihr Wohlbefinden während der Verwendung des Produkts zu gewährleisten:
- Verwenden Sie dieses System nicht, wenn Sie sich müde oder unwohl fühlen. Abhängig von Ihrer körperlichen Verfassung könnte dies zu Erschöpfung und Unbehagen führen.
- Wenn Sie eine Ermüdung der Augen, des Kopfes, der Schultern sowie anderer Stellen Ihres Körpers feststellen oder Beschwerden an oben genannten Körperstellen auftreten, unterbrechen Sie das Spiel sofort und legen Sie eine Pause ein. Sollten die Symptome auch dann nicht abklingen, stellen Sie die Anzeige so ein, dass nur 2D-Bilder gezeigt werden.
- Vermeiden Sie es, zu lange zu spielen. Unabhängig davon, wie Sie sich fühlen, sollten Sie in jedem Fall stündlich eine Pause von 10–15 Minuten einlegen. Bei Verwendung der 3D-Funktion sollten Sie alle 30 Minuten eine solche Pause einlegen.

#### WARNUNG – EPILEPSIEHINWEIS

- Bei einigen Personen (ca. 1 Person von 4 000) können während des Betrachtens blinkender Lichter und Muster epileptische Anfälle oder Wahrnehmungsverlust auftreten. Solche Reaktionen können erfolgen, wenn diese Personen Fernsehbilder betrachten oder Videospiele spielen, selbst wenn bei ihnen bisher niemals epileptische Anfälle aufgetreten sind.
- Jeder, der jemals Krampfanfälle, Wahrnehmungsverlust oder andere Symptome, die auf Epilepsie hindeuten, erlitten hat, sollte vor dem Spielen von Videospielen einen Arzt aufsuchen.

• Eltern oder Erziehungsberechtigte sollten Kinder während des Spielens von Videospielen beaufsichtigen. Unterbrechen Sie das Spiel und suchen Sie einen Arzt auf, wenn bei Ihnen oder Ihrem Kind folgende Symptome auftreten sollten: Krämpfe, Wahrnehmungsverlust, unwillkürliche Bewegungen, Augen- oder Muskelzuckungen, verändertes Sehvermögen sowie Desorientierung.

Beachten Sie beim Spielen stets die folgenden Hinweise, um die Wahrscheinlichkeit eines epileptischen Anfalls zu reduzieren:

- Verzichten Sie auf das Spielen, wenn Sie erschöpft sind oder Schlaf benötigen.
- Spielen Sie stets in einem gut beleuchteten Raum.
- Achten Sie darauf, pro Stunde etwa 10 –15 Minuten Pause zu machen (alle 30 Minuten bei Verwendung der 3D-Funktion).

#### WARNUNG – AUGENERMÜDUNG UND BEWEGUNGSKRANKHEIT (KINETOSE)

Bei einigen Personen können nach längerer Spieldauer die Augen schmerzen. Wenn die 3D-Funktion verwendet wird, tritt dieses Symptom möglicherweise schon früher auf. Manche Personen leiden auch an Bewegungskrankheit (Kinetose). Beachten Sie folgende Hinweise, um Augenermüdung, Schwindel oder Übelkeit zu vermeiden:

- Vermeiden Sie es, zu lange zu spielen. Eltern oder Erziehungsberechtigte sollten darauf achten, dass Kinder eine angemessene Spieldauer nicht überschreiten.
- Unabhängig davon, wie Sie sich fühlen, sollten Sie in jedem Fall stündlich eine Pause von 10–15 Minuten einlegen. Bei Verwendung der 3D-Funktion sollten Sie alle 30 Minuten eine solche Pause einlegen.
- Sollten Ihre Augen ermüden oder schmerzen während Sie spielen, oder sollte Ihnen schwindlig oder übel sein, unterbrechen Sie das Spiel sofort und legen Sie eine mehrstündige Pause ein, bevor Sie weiterspielen.
- Sollten die oben genannten Beschwerden nicht abklingen oder sollten während oder nach dem Spielen andere Beschwerden auftreten, beenden Sie das Spiel und suchen Sie einen Arzt auf.

#### WARNUNG – ÜBERANSTRENGUNG

Bei einigen Personen können nach längerer Spieldauer Muskeln bzw. Gelenke schmerzen oder Hautreizungen auftreten. Beachten Sie folgende Hinweise, um Probleme wie Sehnenscheidenentzündungen, Karpaltunnelsyndrom und Hautreizungen zu vermeiden:

- Vermeiden Sie es, zu lange zu spielen. Eltern oder Erziehungsberechtigte sollten darauf achten, dass Kinder eine angemessene Spieldauer nicht überschreiten.
- Unabhängig davon, wie Sie sich fühlen, sollten Sie in jedem Fall stündlich eine Pause von 10–15 Minuten einlegen. Bei Verwendung der 3D-Funktion sollten Sie alle 30 Minuten eine solche Pause einlegen.
- Der Nintendo 3DS-Touchpen sollte nicht zu fest gehalten oder mit zu viel Kraft auf den Bildschirm gedrückt werden, da dies zu Erschöpfung und Unbehagen führen kann.
- Sollten Ihre Hände, Handgelenke oder Arme ermüden oder schmerzen oder sollten bei Ihnen Symptome auftreten wie Kribbeln, Taubheit, Brennen oder Steifheit, legen Sie eine mehrstündige Erholungspause ein, bevor Sie weiterspielen.
- Sollten die oben genannten Beschwerden nicht abklingen oder sollten während oder nach dem Spielen andere Beschwerden auftreten, beenden Sie das Spiel und suchen Sie einen Arzt auf.

WEITERE GESUNDHEITS- UND SICHERHEITSINFORMATIONEN FINDEN SIE IN DER NINTENDO 3DS-BEDIENUNGSANLEITUNG.